## **Arduino ESP32 filesystem uploader**

Arduino plugin which packs sketch data folder into SPIFFS filesystem image, and uploads the image to ESP32 flash memory.

## Installation

- Make sure you use one of the supported versions of Arduino IDE and have ESP32 core installed.
- Download the tool archive
- In your Arduino sketchbook directory, create tools directory if it doesn't exist yet.
- Unpack the tool into tools directory (the path will look like <home\_dir>/Arduino/tools/ESP32FS/tool/esp32fs.jar).
- Restart Arduino IDE.

On the OS X create the tools directory in ~/Documents/Arduino/ and unpack the files there

## Usage

- Open a sketch (or create a new one and save it).
- Go to sketch directory (choose Sketch > Show Sketch Folder).
- Create a directory named data and any files you want in the file system there.
- Make sure you have selected a board, port, and closed Serial Monitor.
- Select Tools > ESP32 Sketch Data Upload menu item. This should start uploading the files into ESP32 flash file system.

When done, IDE status bar will display SPIFFS Image Uploaded message. Might take a few minutes for large file system sizes.

## References

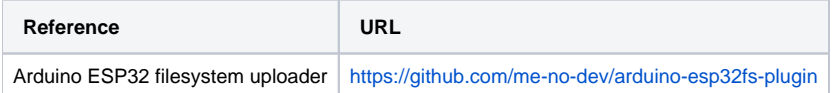